# Шпаргалка по верстке для новичков: все основные HTML-теги

HTML-теги для форматирования текста

# **Заголовки**

Заголовки подчеркивают особую важность заключенного в них текста. Вы можете использовать теги от <h1> до <h6>. Чем больше порядковый номер заголовка, тем меньше важность и размер текста по умолчанию.

<h1>Самый важный заголовок на странице</h1>

<h2>Чуть менее важный заголовок</h2>

<h6>Тоже заголовок, но почти неважный</h6>

Выравнивание заголовков

Заголовки можно выравнивать на странице, но для этого потребуется щепотка CSS:

<h1 style="text-align:center;">Заголовок выровнен по центру</h1>

Можно также использовать ключевые слова left, right или justify.

## **Абзацы**

Можно обернуть абзацы текста, чтобы между ними появилось расстояние.

<p>Один параграф</p>

# <p>Другой параграф</p>

#### **Выравнивание абзацев**

Все работает точно так же, как для заголовков:

 $\leq$ p style="text-align:center">Текст этого параграфа выровнен по центру $\leq$ /p>

Другие значения: left, right или justify.

# **Разрыв строки**

Вместо абзацев можно использовать разрыв строки. Это позволит перенести текст на новую строку в рамках одного параграфа.

Конец одного предложения. «И» это предложение начнется с новой строки.

#### **Жирный текст**

# Установит **жирное начертание**:

<b>Текст с жирным начертанием</b>

#### **Важный жирный текст**

Кроме физического выделения жирным, добавляет семантическое. Выделенный текст будет считаться **особенно важным** для прочтения и понимания:

<strong>Важный жирный текст</strong>

#### **Курсивный текст**

Устанавливает *курсивное начертание*:

<i>Курсивный текст</i>

# **Курсивный текст с особой важностью**

Выглядит точно так же, как обычный курсив, но добавляет семантическое значение, как будто вы *сделали акцент* на этом тексте.

<em>Курсивный текст с особой важностью</em>

# **Подчеркнутый текст**

Подчеркивает текст:

<u>Подчеркнутый текст</u>

#### **Перечеркнутый текст**

#### Добавляет эффект перечеркивания:

<s>Перечеркнутый текст</s>

#### **Семейство шрифта**

Можно изменить шрифт текста с помощью CSS. Используйте [безопасные шрифты](http://www.w3schools.com/cssref/css_websafe_fonts.asp) или подключите [Google](https://icanbuildablog.com/2014/07/how-to-use-custom-fonts-in-blogger-or-wordpress/)  [fonts.](https://icanbuildablog.com/2014/07/how-to-use-custom-fonts-in-blogger-or-wordpress/)

<span style="font-family: Arial, Helvetica, sans-serif;">Какой-то текст</span>

#### **Размер шрифта**

Для указания размера можно использовать px, em или проценты. Вот пример с пикселями:

<span style="font-size:48px;">Очень большой текст</span>

#### **Цвет шрифта**

Установите для текста любой [HEX-цвет](http://www.color-hex.com/) по вашему выбору.

<span style="font-color:#57fd8c;">Приятный зеленый цвет</span>

### **Выделенный текст**

Выделите фрагмент текста с помощью CSS и фонового цвета:

<span style="background-color:#C2F2CA">Выделенный текст</span>

#### **Цитата**

Полезно для выделения цитат и важных фрагментов текста.

<blockquote>Весь мир - театр!</blockquote>

HTML-теги для ссылок

#### **Обычные текстовые ссылки**

Гиперссылкой можно сделать слово или целый фрагмент текста. Замените текст http://www.yourlink.com на нужный вам адрес:

 $\langle a \text{ href}$ ="http://www.yourlink.com">Текст гиперссылки $\langle a \rangle$ 

#### **Открытие в новой вкладке**

Используется для открытия гиперссылки в новой вкладке браузера, а не на текущей странице:

<a href="http://www.yourlink.com" target="\_blank">Текст гиперссылки</a>

#### **Ссылка на email-адрес**

Открывает почтовую программу на компьютере пользователя для отправки письма по указанному адресу: <a href="mailto:you@youremailaddress.com">Текст гиперссылки</a>

# **Ссылка на email с указанием темы письма**

Полезно, если вы хотите установить для письма клиента конкретную тему. Вместо пробелов используйте %20:

<a href="mailto:you@youremailaddress.com?subject=Your%20Email%20Subject">Текст гиперссылки</a> **Ссылка-якорь**

Позволяет при клике «перепрыгнуть» на определенное место на странице. Ссылка-якорь состоит из двух частей. Первая – непосредственно конечная точка прыжка. Например, это может быть начало поста. Значение атрибута name должно быть уникальным в рамках страницы:

<a name="backtotop"></a>

Вторая – ссылка, клик по которой отправит пользователя в нужное место документа:

<a href="#backtotop">Back to top</a>

#### Фон

Фон для элементов необходимо указывать в главном CSS-файле сайта или в определенном разделе вашей админ-панели. Если у вас нет такого файла или раздела, вы можете разместить код между тегами <style> и </style> в секции <head> прямо на странице. В большинстве случаев рекомендуется все же создать отдельный внешний CSS-файл.

#### **Фоновый цвет страницы**

Смените фон для всей страницы с помощью следующего кода с любым HEX-значением цвета.

#### body {

background-color: #c3c3c3;

**}**

# **Повторяющееся фоновое изображение**

Подберите нужное изображение, которое должно повторяться на странице и используйте его адрес в следующем коде. Конечно, сначала вам потребуется его загрузить на свой сайт.

# body {

background-image:url(https://www.yourwebsite.com/background-image.jpg);

background-repeat:repeat;

#### }

Чтобы изображение повторялось только по вертикали, замените значение repeat на repeat-y. Аналогично для повторения только по горизонтали используйте repeat-x.

#### **Неповторяющееся фоновое изображение**

Чтобы изображение отображалось на фоне всего один раз, используйте следующий код:

#### body {

background-image:url(https://www.yourwebsite.com/background-image.jpg);

background-repeat:no-repeat;

#### }

# **Неповторяющееся фоновое изображение сверху в центре**

Установите фоновую картинку вверху страницы:

# body {

background-image:url(https://www.yourwebsite.com/background-image.jpg);

background-repeat:no-repeat;

background-position: top center;

# }

# **Вертикально повторяющееся фоновое изображение сверху в центре**

Картинка отобразится наверху страницы и будет вертикально повторяться:

body {

background-image:url(https://www.yourwebsite.com/background-image.jpg);

background-repeat:repeat-y;

background-position: top center;

Не забудьте заменить URL-адрес изображения.

```
Списки
  Нумерованный список
  Создание упорядоченного списка элементов:
<ol> <li>Элемент списка 1</li>
  <li>Элемент списка 2</li>
  <li>Элемент списка 3</li>
</ol>
  Маркированный список с буллитами
  Буллиты заменяют собой цифры:
\langleul\rangle <li>Элемент списка 1</li>
  <li>Элемент списка 2</li>
  <li>Элемент списка 3</li>
\langle \text{ul} \rangleМаркированный список с другими маркерами
  Вид буллита можно изменить. Возможные варианты: circle, square, disc (установлено по умолчанию).
\langle ul \rangle <li style="list-style-type:square">Элемент списка 1</li>
\langle \text{ul} \rangleМаркированный список с пользовательскими маркерами
  Вы можете использовать любое изображение в качестве маркера неупорядоченного списка, например, 
  звездочку или сердечко. Вам просто нужно создать маленькую картинку, загрузить ее на сервер и 
  установить с помощью CSS:
<ul style="list-style-image:url('https://yourimageurl.com/yourbullet.jpg')">
  <li>List item 1</li>
 \langleli>List item 2\langleli>
```
<li>List item 3</li>

 $\langle 111 \rangle$ 

}

#### **Специальные символы HTML**

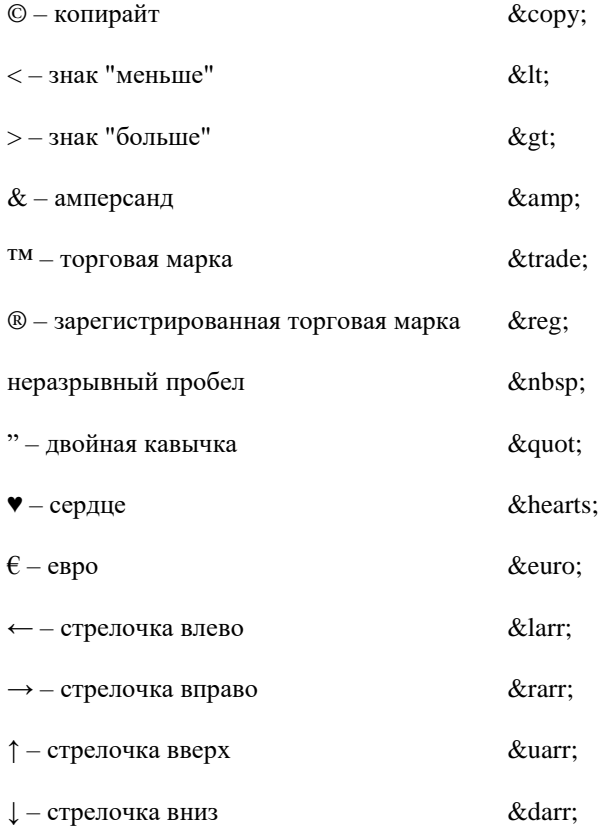